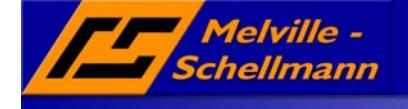

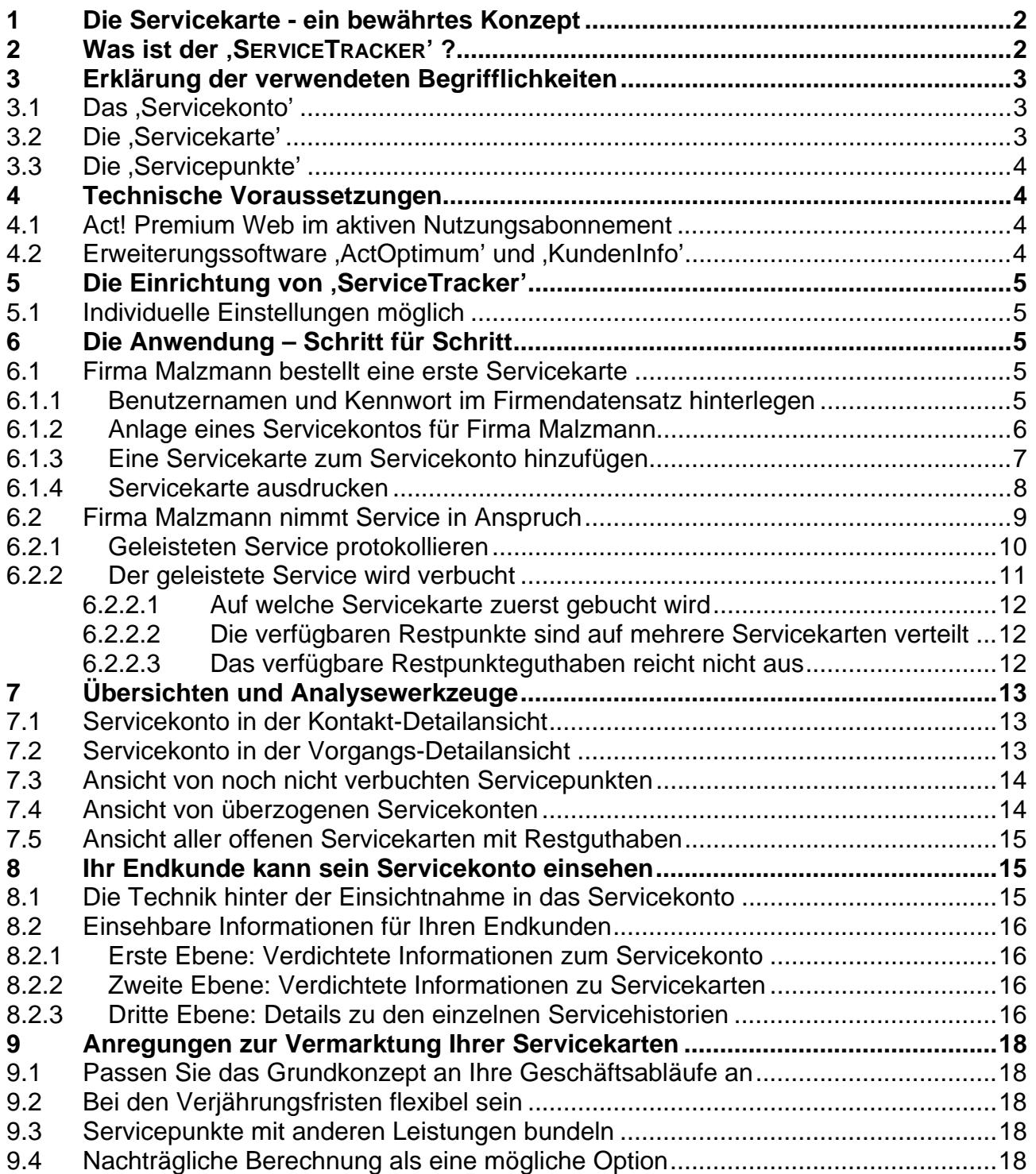

# **1 Die Servicekarte - ein bewährtes Konzept**

Im Jahre 2002 hat Melville-Schellmann für eigene Zwecke das Konzept der "Act!-Servicekarte' entwickelt und eingeführt. Und das Konzept hat sich außerordentlich bewährt!

Bis dahin war es kaum möglich, die vielen Anfragen zu Act!, welche uns täglich erreichten, und die sich auf (kurze) Anwendungsfragen, (Ad-Hoc) -Beratungsbedarf oder (schnell machbare) Einrichtungswünsche bezogen, adäquat und zuverlässig abzurechnen.

Unsere Kunden hatten das System schnell verstanden und – bedingt durch die gebotene Übersichtlichkeit (klares kommuniziertes Regelwerk) und hohe Transparenz (Nachvollziehbarkeit durch exakte Protokollierung erbrachter Leistungen und Einsichtnahme in einem geschützten Onlinebereich) - akzeptiert.

In den letzten Jahren wurde vermehrt der Wunsch an uns heran getragen, unser bewährtes Konzept in Form einer Lösung für Act!-Benutzer bereit zu stellen.

Die Erkenntnis von Wichtigkeit und Notwendigkeit, die Vielzahl von täglich erbrachten, aber nie abgerechneten (obwohl berechnungsfähigen!) Leistungen auch tatsächlich vergütet zu bekommen, hat inzwischen bei vielen Unternehmen Einzug gehalten.

Und so haben wir uns an diese Aufgabe heran gemacht und freuen uns, Ihnen die dabei entstandene Lösung '**SERVICETRACKER**' nachfolgend vorzustellen.

# 2 Was ist der , SERVICETRACKER' ?

Die Lösung '**SERVICETRACKER**' – als Prozesslösung für Act! konzipiert - ermöglicht es Ihnen, jede Form von erbrachtem Service durch Sie an Ihren Endkunden transparent und abrechnungsfähig zu machen.

Die jeweils verbrauchte Zeitdauer wird dabei (unter Berücksichtigung verschiedener von Ihnen festgelegter Leistungslevel) in so genannte '*Servicepunkte*' umgerechnet und an zentraler Stelle des Kundendatensatzes – dem '*Servicekonto*' protokolliert.

Eine von Endkunden bei Ihnen beauftragte '*Servicekarte*' steht stellvertretend für eine vorab definierte Menge an 'Servicepunkten' und ist vom Endkunden im Voraus zu bezahlen.

# **3 Erklärung der verwendeten Begrifflichkeiten**

Nachfolgend erläutern wir die oben genannten Begriffe und zeigen auf, wie die dahinter stehenden Datensätze in Act! durch die Lösung '**SERVICETRACKER**' verwaltet werden.

# **3.1 Das Servicekonto'**

Melville -

**Schellmann** 

Für jeden Endkunden, der an dem Konzept teil nimmt und für den Sie entsprechende Serviceleistungen protokollieren wollen, wird zunächst ein , Servicekonto' in Act! angelegt.

Dies geschieht im Bereich der Verkaufschancen von Act!. Es muß mindestens ein Kontaktdatensatz, sowie der Firmendatensatz zu dieser "Verkaufschance" verknüpft sein.

Dieser angelegte Datensatz im Act!-Datenbereich "Verkaufschancen" wird einem eigens dafür angelegten "Prozesstyp" zugeordnet und damit eindeutig als "Servicekonto' des verknüpften Firmendatensatzes gekennzeichnet.

Jeder Endkunde kann stets nur ein 'Servicekonto' besitzen, und dies unabhängig davon, wie viele Servicekarten der Endkunde über die Zeit bei Ihnen einkauft – und wie viele Serviceleistungen für den Endkunden protokolliert werden.

## **3.2 Die 'Servicekarte'**

Sobald Ihnen Ihr Endkunde den Auftrag erteilt hat, ihm ein spezifiziertes Kontingent an Guthabenzeit zur Verfügung zu stellen, welches er innerhalb einer benannten Frist dazu benutzen kann, kostenpflichtige Services (z.B. Beratung, Einrichtungshilfe) bei Ihnen zu beziehen, kommt die ,Servicekarte' ins Spiel.

Das Konzept des **SERVICETRACKER'** sieht vor, dass Sie Ihrem Endkunden verschiedene Kartengrößen anbieten können, wobei sich die Kartengröße durch die Anzahl der enthaltenen Servicepunkte definiert (z.B. 50 / 125 / 250 / 500 / 1000).

Die Auswahl der vom Endkunden beauftragten Servicekarte erfolgt durch eine spezielle Schaltfläche im Layout von Act! – und zwar im ,Servicekonto"-Datensatz des Auftraggebers.

Dies bewirkt, dass ein neuer Datensatz . Servicekarte' im Datenbereich "Produkte/Dienstleistungen" des 'Servicekonto' entsteht. Für diese neue 'Servicekarte' wird vom System , Service Tracker' automatisch eine eigene Servicekarten-ID vergeben und als Teil des Datensatz gespeichert. Ferner werden auch die Anzahl der Servicepunkte, sowie ein so genanntes "Eröffnungsdatum" gespeichert.

Ihr Endkunde verfügt zu diesem Zeitpunkt über ein jederzeit abrufbares Restguthaben in Höhe der bestellten , Servicepunkte'.

## **3.3 Die 'Servicepunkte'**

Melville -

**Schellmann** 

Die so genannten , Servicepunkte' repräsentieren einerseits das Zeitguthaben, welches sich Ihr Endkunde mit der Beauftragung einer Servicekarte eingekauft hat – andererseits wird der Begriff ebenfalls bei der Protokollierung eines statt gefundenen Services in der Historie des "Servicekontos" verwendet. Ein "Servicepunkt' ist also die verwendete Mengeneinheit einer erfolgten Lieferung von Service an den Endkunden.

Aus dem Saldo der erworbenen 'Servicepunkte' auf der einen Seite – und der Liefermenge von 'Servicepunkten' auf der anderen Seite ergibt sich also das Restguthaben Ihres Kunden an ,Servicepunkten'.

# **4 Technische Voraussetzungen**

Für die Einrichtung des ,ServiceTracker', sowie dessen Nutzung mit allen gebotenen Funktionen bedarf es der folgenden technischen Voraussetzungen:

# **4.1 Act! Premium Web im aktiven Nutzungsabonnement**

Die Basis des ,ServiceTracker' ist natürlich der Einsatz von Act!. Dabei muß Ihr Act! mit einem gültigen Mietlizenzschlüssel freigeschaltet sein. Der Grund besteht darin, dass nur der aktive Mietlizenzschlüssel den Zugriff auf die Schnittstelle "Act! Web-API" bietet.

Der Zugriff auf diese Schnittstelle wird vom "ServiceTracker' benötigt, um Ihrem Endkunden die Onlineabfrage auf die für ihn hinterlegten Serviceaufzeichnungen, sowie sein Restpunkteguthaben zu ermöglichen.

# **4.2 Erweiterungssoftware 'ActOptimum' und 'KundenInfo'**

Der 'ServiceTracker' bietet Ihnen verschiedene Schaltflächen zur automatischen Hinterlegung von Servicekarten, der Aufzeichnung von Serviceprotokollen, sowie deren Verbuchung auf das Guthaben an Servicepunkten. Außerdem werden verschiedene Informationssichten bereit gestellt, die Sie für die Verwaltung des gesamten Servicesytems benötigen.

Die dahinter stehenden Programm-Scripte und Datenabfragen basieren auf den Act!- Erweiterungsmodulen "ActOptimum" und "KundenInfo".

Prozess-Optimierung für Act! **Service Tracker** 

# **5 Die Einrichtung von "ServiceTracker"**

Melville -

**Schellmann** 

Die Einrichtung des '**SERVICETRACKER**' erfolgt durch Melville-Schellmann und wird per Fernwartung durchgeführt. Der Zeitaufwand hierfür beträgt ca. 90-120 Minuten. Dabei wird die Arbeit durch die Act!-Anwender nur für etwa 15 Minuten unterbrochen. Ansonsten können Ihre Mitarbeiter normal mit dem Act! weiterarbeiten.

# **5.1 Individuelle Einstellungen möglich**

Verschiedene Module des '**SERVICETRACKER**' greifen auf eine anpassbare Konfigurationsdatei zu. So ist es leicht möglich, die Anzahl der benötigten Servicelevel festzulegen. Ebenfalls können die Levelmultiplikatoren individuell bestimmt werden, mit denen die aufgewandte Zeit des Servicefalls (in Minuten) in Abhängigkeit der ausgewählten Levelstufe multipliziert werden, um die Anzahl an erbrachten Servicepunkten zu bestimmen. Und auch die Gültigkeitsdauer einer Servicekarte ab Eröffnungsdatum kann in der Anzahl von Tagen bestimmt werden.

# **6 Die Anwendung – Schritt für Schritt**

Nachfolgend vermitteln wir Ihnen einen Überblick der wichtigsten Bedienungsschritte in der Anwendung des '**SERVICETRACKER**'. Dabei zeigen wir Ihnen am Beispiel einer fiktiven Firma Max Malzmann AG den Ablauf von der Erstbestellung einer Servicekarte über die Verbuchung aufgezeichneter Serviceprotokolle bis hin zur Einsichtnahme durch Herrn Malzmann in sein Servicekonto.

# **6.1 Firma Malzmann bestellt eine erste Servicekarte**

Firma Max Malzmann AG hat eine erste Servicekarte bei Ihnen bestellt.

### **6.1.1 Benutzernamen und Kennwort im Firmendatensatz hinterlegen**

Diese Maßnahme dienst dem Zweck, der Firma Malzmann eine Abfragemöglichkeit auf die für sie gespeicherten Serviceaufzeichnungen über einen geschützten Onlinebereich zu bieten.

Die Erzeugung eines zufällig ausgewählten Kennwortes mit hoher Sicherheitsstufe erfolgt über eine spezielle Schaltfläche im Act!-Layout des Firmendatensatzes. Das Kennwort kann auf Kundenwunsch individuell geändert werden.

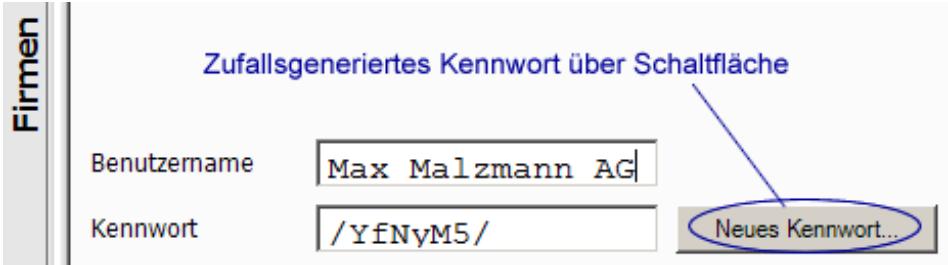

**Bild 01 → Kennwort generieren** 

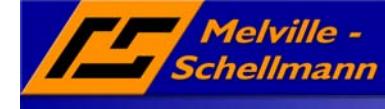

**Wichtig!** Es dürfen nur eindeutige Kombinationen (Benutzername und Kennwort) in Ihrer Act!-Datenbank existieren!

#### **6.1.2 Anlage eines Servicekontos für Firma Malzmann**

Im nächsten Schritt wird für die Firma Malzmann ein Servicekonto erstellt. Dies geschieht, indem Sie aus einem verknüpften Kontaktdatensatz zur Firma Malzmann eine 'Neue Verkaufschance' erzeugen.

Für diese neue Verkaufschance wird der Prozesstyp , Servicekonto' ausgewählt. Dieser neue Prozesstyp war im Rahmen der Einrichtung von '**SERVICETRACKER**' Ihrem Act! hinzugefügt worden.

Im letzten Schritt vergeben Sie einen eindeutigen Namen/Bezeichner für dieses neue Servicekonto. Dafür stellt Ihnen der '**SERVICETRACKER**' eine eigene Schaltfläche im Layout zur Verfügung.

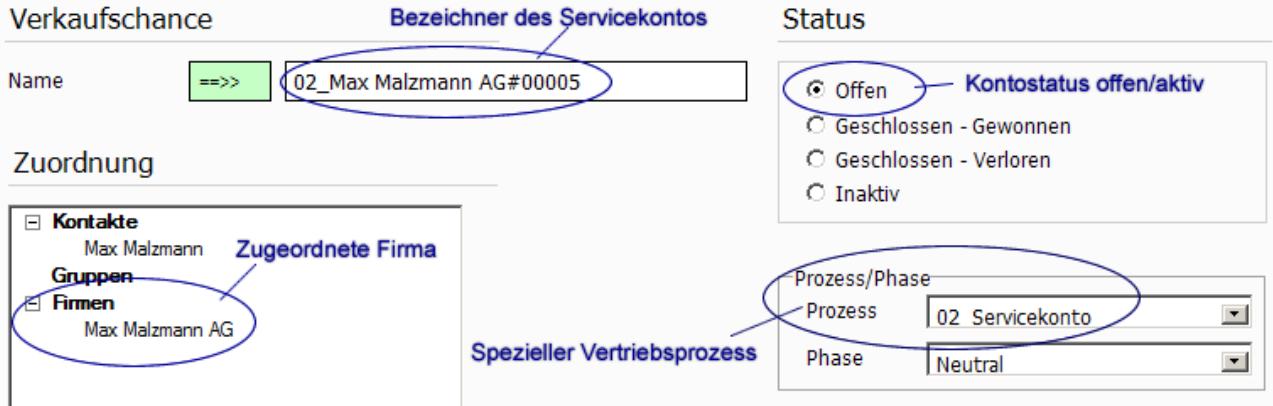

**Bild 02 → Servicekonto im Act!-Datenbereich , Verkaufschancen'** 

### **6.1.3 Eine Servicekarte zum Servicekonto hinzufügen**

In unserem Beispiel hat Herr Malzmann eine Servicekarte mit 125 Servicepunkten bei Ihnen beauftragt. Über eine spezielle Schaltfläche starten Sie den Vorgang der Kartenauswahl. Nacheinander werden die Kartengröße und das "Eröffnungsdatum" abgefragt. Vom Eröffnungsdatum abhängig ist das rechnerisch ermittelte "Verjährungsdatum", zu dem evtl. vorhandene Rest-Servicepunkte ihre Gültigkeit verlieren.

| <b>ServiceTracker</b>                           |         |                                   |               |        |                  |                                                                 |
|-------------------------------------------------|---------|-----------------------------------|---------------|--------|------------------|-----------------------------------------------------------------|
| Servicekarte<br>hinzufügen                      |         | CreateServiceCard - Servicekarten | 그미지           |        |                  |                                                                 |
|                                                 |         | Typ                               | Artikelnummer | Anzahl | <b>Preis</b>     | ST_Produktbeschreibung                                          |
| <b><i><u>CONTRACTOR</u></i></b><br>акт корнеген |         | Servicekarte I                    | 00000740      | 50     | 2.5              | Die Servicekarte ist Ihr Schlüssel I<br>Serviceleistungen       |
|                                                 |         | Servicekarte   00000741           |               | 125    |                  | 2.1 Die Servicekarte ist Ihr Schlüssel<br>Serviceleistungen     |
| Servicepunkte<br>verbuchen                      |         | Servicekarte                      | 00000742      | 250    |                  | 1.9   Die Servicekarte ist Ihr Schlüssel  <br>Serviceleistungen |
|                                                 |         | Servicekarte                      | 00000743      | 500    |                  | 1.7   Die Servicekarte ist Ihr Schlüssel  <br>Serviceleistungen |
|                                                 |         | Servicekarte                      | 00000744      | 1000   | 1.5 <sub>1</sub> | Die Servicekarte ist Ihr Schlüssell<br>Serviceleistungen        |
|                                                 |         |                                   |               |        |                  |                                                                 |
|                                                 |         |                                   |               |        |                  |                                                                 |
|                                                 |         | OK                                |               |        |                  |                                                                 |
|                                                 | Abbruch |                                   |               |        |                  |                                                                 |

**Bild 03 → Eine neue Servicekarte zum Servicekonto hinzufügen** 

Im Act!-Register "Produkte/Dienstleistungen" ist ein neuer Eintrag vom Typ "Servicekarte" entstanden. Der ,ServiceTracker' vergibt für die Servicekarte eine eindeutige Servicekarten-ID (SKID) und speichert diese im Produktdatensatz der Servicekarte mit ab.

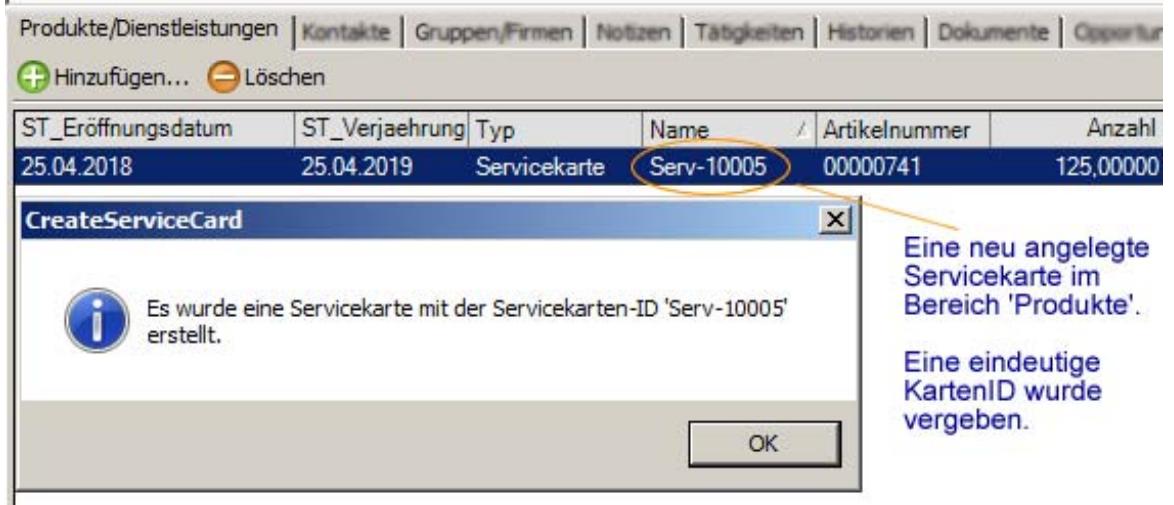

**Bild 04**  $\rightarrow$  **Neu angelegte Servicekarte mit der KartenID , Serv-10005'** 

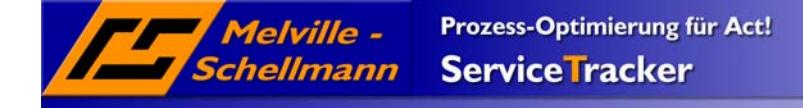

### **6.1.4 Servicekarte ausdrucken**

Im nächsten Schritt soll die von Herrn Malzmann beauftragte Servicekarte ausgedruckt werden, um sie anschließend – mit einer Rechnung versehen – zuzusenden.

Per Klick auf eine mitgelieferte Schaltfläche (bei markiertem Datensatz der Servicekarte) werden sowohl die Servicekarten-ID, als auch die Menge der beauftragten Servicepunkte in den Kontaktdatensatz von Herrn Malzmann übertragen.

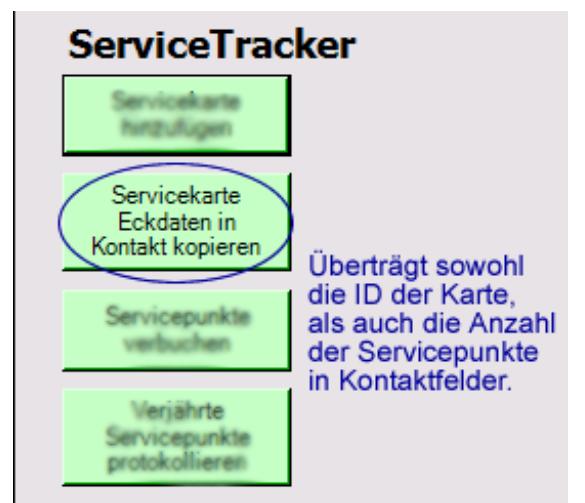

**Bild 05 → Kartendetails werden für den Ausdruck in Kontaktfelder kopiert** 

Nun kann die Servicekarte, direkt aus dem Kontaktdatensatz des Herrn Malzmann - und mit allen notwendigen Informationen (einschließlich der Login-Daten für eine Einsichtnahme in das Servicekonto) versehen per automatisierter Schaltfläche direkt an den Drucker geschickt werden.

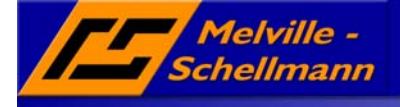

 $\mathbf{I}$ 

www.actsoftware.de

Musterlogo

#### **Premium - Servicekarte Serv-10005**

#### 125 Servicepunkte

**Max Malzmann AG** Malzgasse 4 98765 Malzhausen **Deutschland** 

#### Nutzungshinweise:

#### Verwendungszweck

Diese Servicekarte berechtigt den Karteninhaber zur Inanspruchnahme von kostenpflichtigen Beratungs- und Serviceleistungen der Firma 2222222222 im Rahmen der nachstehend genannten Regeln. Diese Karte ist nicht übertragbar.

#### Support-/Serviceleistungen

Unter Serviceleistungen sind sowohl telefonisch erbrachte Hilfestellungen, als auch sonstige vom Kunden beauftragte Tätigkeiten zu verstehen, welche keinen persönlichen Einsatz vor Ort erfordern.

#### Abwicklung

Nach Eingang der Bestellung erhält der Kunde eine auf ihn ausgestellte Servicekarte, sowie Auftragsbestätigung und Rechnung. Die Rechnung ist innerhab von 10 Tagen nach Eingang zur Zahlung fällig.

#### Punkteberechnung

Jederenvorbene Servicepunkt steht für eine begonnene Minute Dienstleistung. Die Mindestabnahme pro Servicefall beträgt 5 Minuten. In Abhängigkeit des jeweiligen Levels (Level 1 = 22222222222222222222222222222222222223 wird die Minutenanzahl mit einem nachstehend aufgeführten Aufwertungsfaktor multipliziert. Die so errechnete Punktezahl wird dem Servicekonto jeweils in Abzug gebracht. ?? Monate nach Kaufdatum verlieren ggfs. vorhandene Restpunkte ihre Gültigkeit.

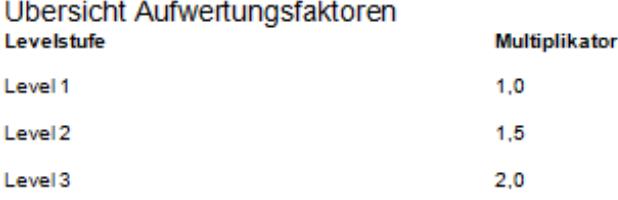

#### Übersicht Ihres Servicekontos

Unter dem nachfolgend aufgeführten Weblink haben Sie die Möglichkeit, unter Angabe Ihres Benutzernamens Max Malzmann AG und Ihres Kennwortes /YfNyM5/ eine detaillierte Ubersicht aller bereits in Anspruch genommenen Support-/Serviceleistungen einzusehen.

https://www.servicetransparent.de/service/act/client/musterfirma/login

Musterhausen, den 17. April 2018

Musterfirma

#### **Bild 06 → Musterbeispiel einer ausgedruckten Servicekarte**

### **6.2 Firma Malzmann nimmt Service in Anspruch**

Herr Malzmann hat nun seinen ersten Service/Support in Anspruch genommen. Insgesamt wurden 15 Minuten Zeit dafür aufgewendet.

Prozess-Optimierung für Act! Melville -**Schellmann Service Tracker** 

### **6.2.1 Geleisteten Service protokollieren**

Für die Protokollierung von geleistetem Service/Support stellt Ihnen '**SERVICETRACKER**' eine spezielle Befehlsschaltfläche zur Verfügung.

Nacheinander werden das Service-Level, die Servicedauer in Minuten, sowie das Datum und die Uhrzeit des geleisteten Service abgefragt. Anschließend erscheint eine Auswahlliste mit den möglichen Ergebnissen (z.B. Abgeschlossen / Teilweise abgeschlossen) und die Liste der hinterlegten "Betreffs" (z.B. Einrichtung, Beratung, Problemlösung). Zuletzt können die Details zu dem Historieneintrag in beliebiger Länge hinterlegt werden.

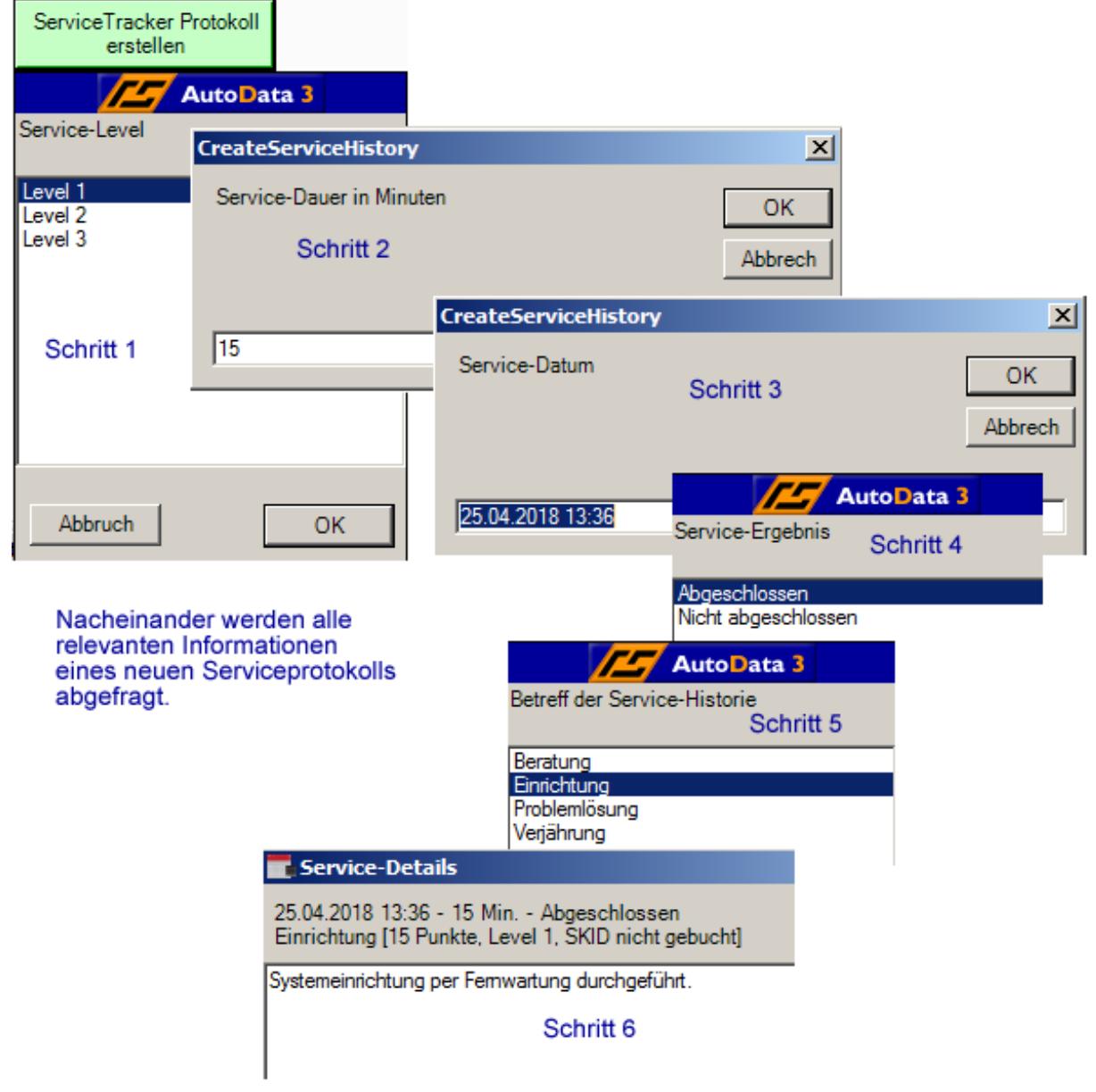

**Bild 07** Î **Schrittweise Erfassung eines Serviceprotokolls** 

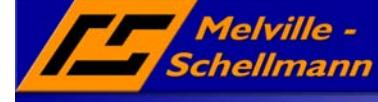

Nach Bestätigung Ihrer Eingaben ist nun ein neuer Historieneintrag vom Typ "Service" im Kontaktdatensatz des Herrn Malzmann entstanden. Gleichzeitig ist diese Historie mit dem Servicekonto-Datensatz verknüpft worden. In der Betreffzeile der neuen Historie wird die errechnete Anzahl an Servicepunkten mit angegeben.

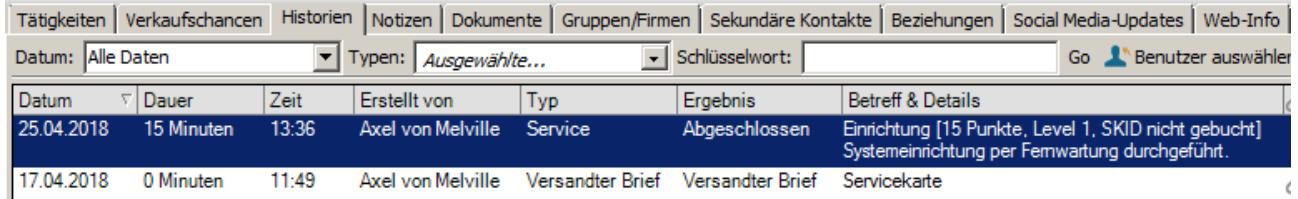

**Bild 09 → Ein neuer Historieneintrag vom Typ , Service' bei Ihrem Endkunden** 

**Wichtig!** Zu diesem Zeitpunkt sind die geleisteten Servicepunkte noch keiner speziellen Servicekarte zugeordnet. Die Verbuchung der Servicepunkte auf die jeweils verfügbaren Restguthaben der Servicekarte(n) findet separat statt.

**Wichtig!** Die Betreffzeile des Historieneintrags (explizit die Informationen innerhalb der eckigen Klammern) stellen den Verbindungsschlüssel zu den vorhandenen Servicekarten Ihres Endkunden dar – und dürfen nicht manuell verändert werden!

#### **6.2.2 Der geleistete Service wird verbucht**

Die Verbuchung der gelieferten Servicepunkte wird, wie oben beschrieben, in einem separaten Arbeitsschritt ausgeführt.

Der , SERVICETRACKER' stellt Ihnen hierzu eine Schaltfläche zur Verfügung, die diese Aufgabe übernimmt.

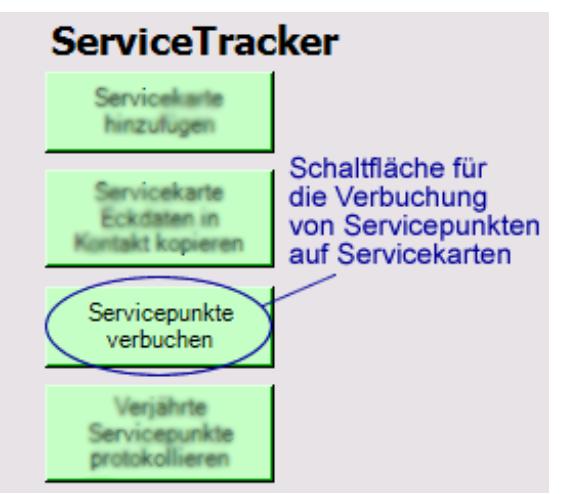

**Bild 10 → Verbuchung von Servicepunkten starten** 

Das Verbuchungsmodul vergleicht nun die Menge der verfügbaren Rest-Servicepunkte auf dem aktuellen Servicekonto mit der Menge an gelieferten Servicepunkten und beginnt damit die gelieferten Punkte auf die Servicekarten zu verbuchen.

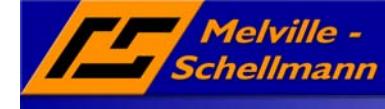

#### **6.2.2.1 Auf welche Servicekarte zuerst gebucht wird**

Bei mehreren vorhandenen Servicekarten (mit Restguthaben) des aktuellen Servicekontos beginnt die Verbuchung stets auf der Servicekarte, deren Verjährungsdatum am nächsten ist.

#### **6.2.2.2 Die verfügbaren Restpunkte sind auf mehrere Servicekarten verteilt**

Wenn Ihr Kunde mehrere noch offene Servicekarten (Restguthaben jeweils vorhanden) bei Ihnen unterhält und die Anzahl der zu verbuchenden Servicepunkte nicht mehr vollständig einer einzigen Servicekarte zuzuordnen ist, dann splittet (teilt) das Verbuchungsmodul die aktuell gelieferten Servicepunkte auf die verschiedenen Servicekarten auf.

### **6.2.2.3 Das verfügbare Restpunkteguthaben reicht nicht aus**

Wenn das verfügbare Restpunkteguthaben auf dem Servicekonto nicht ausreicht, um den aktuell zu verbuchenden Servicefall vollständig abzudecken, so findet ebenfalls ein "Splitt" (eine Teilung) statt.

Die noch verbuchbaren Restpunkte auf der letzten offenen Servicekarte werden vollständig in Anspruch genommen – und es entsteht ein zusätzliches Serviceprotokoll mit der nicht verbuchbaren Restmenge an Servicepunkten mangels verfügbarer Guthabenpunkte.

**Wichtig!** Dieser eintretende Fall sollte umgehend dazu genutzt werden, um Ihren Endkunden (per E-Mail) auf das entstandene Minus aufmerksam zu machen und um die Beauftragung einer neuen Servicekarte zu bitten.

Prozess-Optimierung für Act! Melville -**Service Tracker Schellmann** 

# **7 Übersichten und Analysewerkzeuge**

Selbstverständlich benötigen Sie geeignete Übersichten und Analysewerkzeuge, die es Ihnen erlauben, Ihr Servicemanagement effizient zu steuern. Der "ServiceTracker' stellt Ihnen hierfür die nachfolgend beschriebenen Werkzeuge zur Verfügung.

## **7.1 Servicekonto in der Kontakt-Detailansicht**

Aus einem aktuell angezeigten Act!-Kontaktdatensatz heraus können Sie sich per Mausklick eine verdichtete Übersicht eines vorhandenen Servicekontos zu der Firma des aktuellen Kontakts anzeigen lassen. Hier lässt sich sofort erkennen, ob Ihr Kunde noch über ein Restguthaben an Servicepunkten verfügt. Außerdem können Sie von hier per Mausklick direkt in das Servicekonto hineinwechseln.

## **7.2 Servicekonto in der Vorgangs-Detailansicht**

Im Act!-Datensatz des aktuellen Servicekontos ist eine komprimierte Zusammenfassung per Mausklick verfügbar. Diese liefert nicht nur Aufschluß über das Volumen des Servicekontos – und dessen Restguthaben, sondern fächert auch noch alle verbuchten Serviceleistungen unter der jeweils zugeordneten Servicekarte auf.

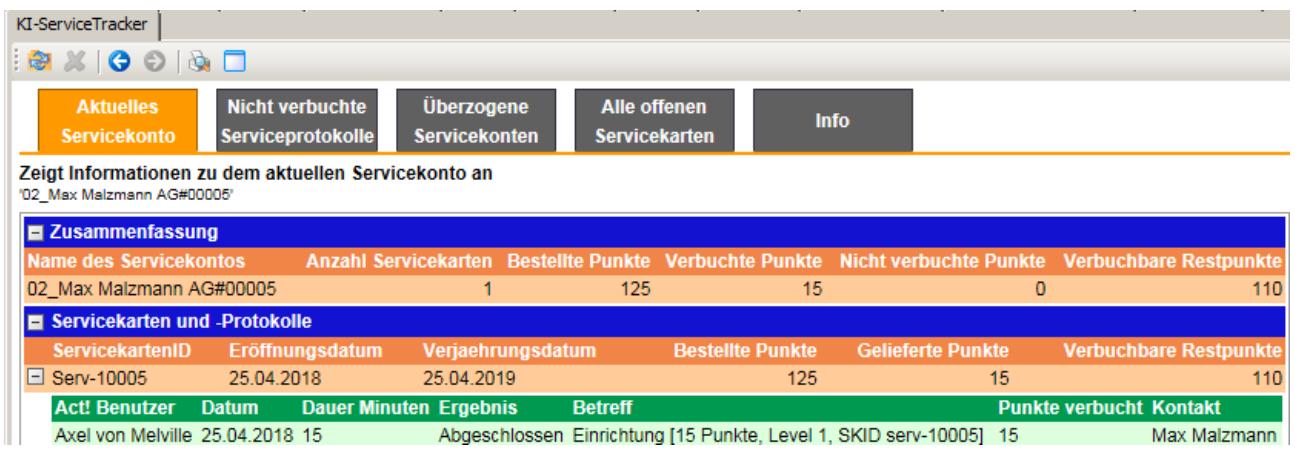

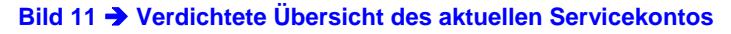

# **7.3 Ansicht von noch nicht verbuchten Servicepunkten**

Über diese Darstellung können Sie einsehen, welche erbrachten Serviceleistungen noch nicht verbucht wurden, um sodann den Verbuchungslauf durchzuführen.

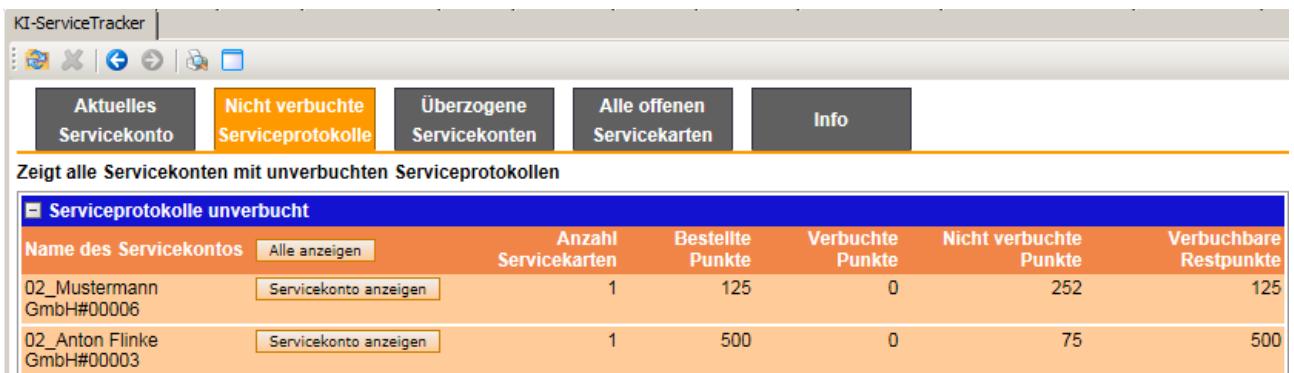

**Bild 12 → Übersicht aller noch nicht verbuchten Servicepunkte** 

## **7.4 Ansicht von überzogenen Servicekonten**

An dieser Stelle liefert Ihnen der '**SERVICETRACKER**' eine Gesamtübersicht aller Servicekonten, bei denen jeweils Serviceleistungen nicht verbucht werden konnten, weil kein verfügbare Restguthaben an Servicepunkten vorhanden ist.

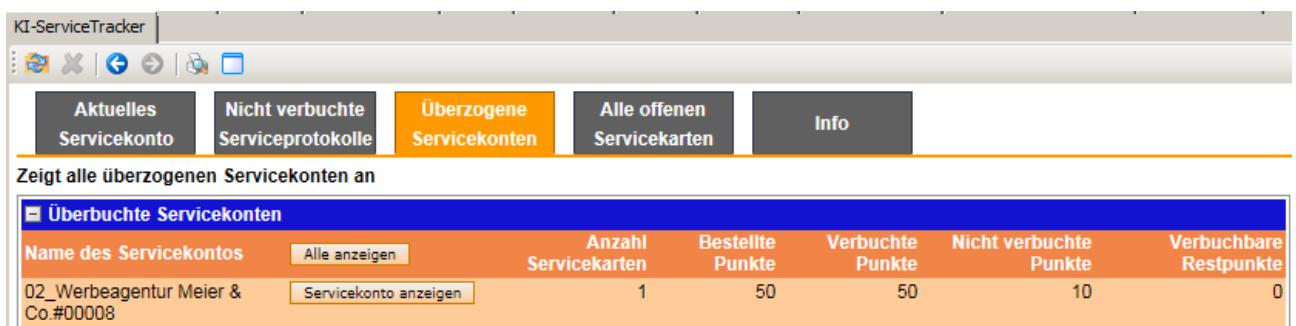

**Bild 13 → Übersicht von überzogenen Servicekonten** 

# **7.5 Ansicht aller offenen Servicekarten mit Restguthaben**

Über diese Darstellung finden Sie schnell alle offenen Servicekarten mit Restguthaben, deren Verjährungstermin überschritten wurde.

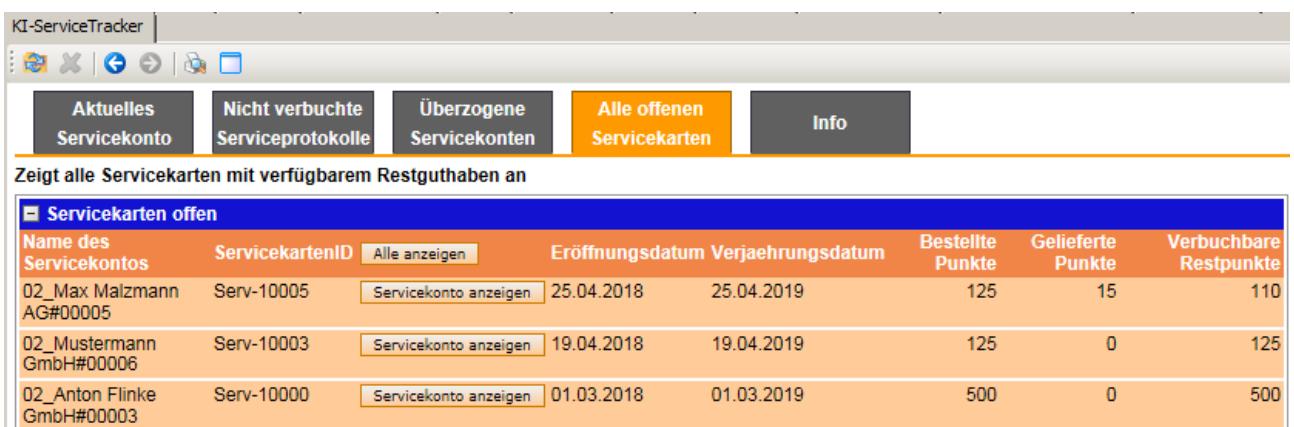

**Bild 14 → Übersicht aller offenen Servicekarten mit Restguthaben** 

# **8 Ihr Endkunde kann sein Servicekonto einsehen**

Transparenz Ihrem Endkunden gegenüber bedeutet sehr viel in diesem Konzept!

Erst durch die Möglichkeit für Ihren Endkunden, sein Servicekonto mit allen hinterlegten Servicekarten und darauf gebuchten Serviceprotokollen einzusehen, wird er Bereitschaft zeigen, das Konzept durch die Beauftragung von Servicepunkten, und deren zukünftiger Inanspruchnahme, mitzutragen.

Daher wird das Konzept '**SERVICETRACKER**' durch einen Web-Service für Ihren Endkunden abgerundet, der ihm genau diese Möglichkeit der Einsichtnahme – und damit Transparenz verschafft.

## **8.1 Die Technik hinter der Einsichtnahme in das Servicekonto**

Melville-Schellmann stellt einen Web-Service unter der Domain 'https://www.servicetransparent.de/Servicetracker' zur Verfügung.

Mit Hilfe der dort hinterlegten (und für den Endkunden nicht einsehbaren) Zugangsdaten zu Ihrer Act!-Datenbank erlaubt die sogenannte Act!-Web-API (API = Application Program Interface) Ihrem Endkunden die Abfrage von Dateninhalten des bei Ihnen verwalteten Servicekontos in Act!.

Dabei stellen die von Ihrem Endkunden verwendeten Login-Daten (Benutzername und Kennwort) sicher, dass er nur Zugriff auf das mit seinem Firmendatensatz verknüpfte Servicekonto hat. Deshalb ist es auch notwendig, dass die von Ihrem Endkunden verwendeten Login-Daten in seinem Firmendatensatz Ihrer Act!-Datenbank gespeichert sind.

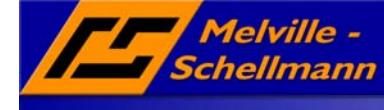

**Wichtig!** Der Zugriff auf die 'Act!-Web-API' setzt die Freischaltung Ihrer Act!-Premium-Anwendung mit einem gültigen Act!-Mietlizenzschlüssel voraus!

## **8.2 Einsehbare Informationen für Ihren Endkunden**

Nach erfolgreicher Anmeldung im Servicebereich werden Ihrem Endkunden die nachfolgenden Informationen angezeigt.

### **8.2.1 Erste Ebene: Verdichtete Informationen zum Servicekonto**

Hier hat Ihr Endkunde einen grundsätzlichen Überblick über sein Servicekonto:

- Bezeichner des Servicekontos
- Gesamtmenge aller erworbenen Servicepunkte
- Gesamtmenge aller gelieferten Servicepunkte
- Verfügbare Restmenge an Servicepunkten

### **8.2.2 Zweite Ebene: Verdichtete Informationen zu Servicekarten**

In der zweiten Ebene erhält Ihr Endkunde die verdichteten Informationen zu jeder einzelnen Servicekarte:

- Servicekarten-ID jeder einzelnen Servicekarte
- Menge der erworbenen Servicepunkte auf jeder Servicekarte
- Verfügbares Restguthaben auf jeder Servicekarte

### **8.2.3 Dritte Ebene: Details zu den einzelnen Servicehistorien**

In der dritten Ebene kann Ihr Endkunde die jeweils erbrachten Serviceleistungen einsehen, die für ihnim Zusammenhang mit jeder einzelnen Servicekarte bereits erbracht wurden:

- Datum und Uhrzeit der Servicehistorie
- Betreff (Schwerpunkt) des erbrachten Services
- Details zu der jeweils erbrachten Serviceleistung
- Levelstufe der erbrachten Serviceleistung
- Anzahl der gelieferten Servicepunkte für jede gelieferte Serviceleistung

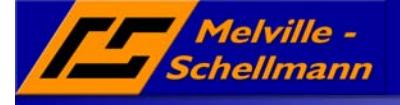

#### Anmeldung Daten Information **Ihre MSServicePoints Daten** SummeServicekartenPunkte SummeServiceHistorienPunkte KontoRestpunkte **Kontoname** 02\_Max Malzmann AG#00005 125 15 110 C. - Servicekarten **Restpunkte** ServicekartenID Servicepunkte Serv-10005 125 110 jμ. ServiceHistorien ÷. **Datum Betreff Details** Level **Servicepunkte** 25.04.18 13:36 Einrichtung Systemeinrichtung per Fernwartung durchgeführt. Level 1 15  $\overline{0}$  $\overline{0}$ nicht gebucht

**Bild 15 → So stellt sich das Servicekonto für Ihren Endkunden dar** 

Prozess-Optimierung für Act! **Service Tracker** 

Melville -**Schellmann** 

# **9 Anregungen zur Vermarktung Ihrer Servicekarten**

Abschließend möchten wir Ihnen noch einige Ideen und Anregungen für die möglichst erfolgreiche Vermarktung Ihrer künftigen Servicekarten mit auf den Weg geben.

# **9.1 Passen Sie das Grundkonzept an Ihre Geschäftsabläufe an**

Der .ServiceTracker' erlaubt Ihnen in vielerlei Hinsicht eine flexible Anpassung an Ihre ganz eigenen Geschäftsabläufe. Nachfolgend erwähnen wir einige leicht durchführbare Anpassungen:

- Legen Sie die für Ihr Geschäft geeigneten Kartengrößen und –preise fest.
- Passen Sie die vorgegebenen Serviceergebnisse und –betreffs an Ihre eigenen Abläufe und Themenschwerpunkte an.
- Definieren Sie eigene Levelstufen für Ihren Service und zugehörige Multiplikatorwerte für die Abrechnung.
- Gestalten Sie den mitgelieferten Mustertext einer Servicekarte nach Ihren Vorstellungen.
- Legen Sie einen eigenen Verjährungszeitraum fest, der Ihren geschäftlichen Gepflogenheiten entspricht.

## **9.2 Bei den Verjährungsfristen flexibel sein**

Der '**SERVICETRACKER**' erlaubt es Ihnen, in Einzelfällen auch einmal den Verjährungszeitpunkt einer Servicekarte flexibel nach hinten zu verschieben. Ihr Kunde wird es Ihnen mit Loyalität danken.

## **9.3 Servicepunkte mit anderen Leistungen bundeln**

Liefern Sie Ihrem Endkunden eine Servicekarte ohne Berechnung im Rahmen einer getätigten Bestellung für ein anderes Produkt gleich mit – und erwähnen das auch in der Auftragsbestätigung! Wenn das Restguthaben der Servicekarte dann in den Minusbereich rutscht, wird Ihr Kunde das Prinzip , Servicekarte' und die damit einhergehende Transparenz bereits zu schätzen wissen. Und entsprechend bereitwilliger in eine neue Servicekarte bei Ihnen investieren.

# **9.4 Nachträgliche Berechnung als eine mögliche Option**

Wenn Sie davon ausgehen müssen, dass Ihre Endkunden keine Bereitschaft zeigen werden, eine Servicekarte im Vorwege zu bezahlen, dann bietet sich auch eine umgekehrte Vorgehensweise an. Vereinbaren Sie in einem solchen Fall mit Ihrem Kunden, dass Sie ihm jeweils beim vollständigen Verbrauch einer vorab festgelegten Menge an Servicepunkten **nachträglich** eine Rechnung darüber zustellen werden.

Auch in diesem Falle hinterlegen Sie für Ihren Endkunden also eine Servicekarte und buchen die erbrachten Leistungen darauf.